## **ISA Server 2004 – Microsoft Windows 2003 Terminal Server Veröffentlichung - Von Marc Grote**

--------------------------------------------------------------------------------

Die Informationen in diesem Artikel beziehen sich auf: Microsoft ISA Server 2004

--------------------------------------------------------------------------------

Dieser Artikel beschreibt die Veröffentlichung eines Microsoft Windows 2003 Terminal Servers über einen ISA Server 2004.

Der Microsoft Windows Server 2003 befindet sich im internen Netzwerk und soll über das Internet erreichbar sein.

## **Wichtiger Hinweis:**

Dieser Artikel beschreibt nur die Funktionsweise einer Terminal-Serververöffentlichung ohne auf weitere Sicherheitsaspekte einzugehen. Sie sollten aus Sicherheitsgründen darauf verzichten, einen Windows 2000/2003 Terminalserver für den direkten Zugriff im Internet zu konfigurieren, da dieser dann trotz ISA Server ziemlich offen im Internet steht und nur die Kombination Benutzerkennung+Kennwort vor einem Zugriff schützt.. Sorgen Sie also mindestens für ein sehr sicheres und komplexes Kennwort.

Für den Zugriff aus dem Internet auf einen Windows Server 2003 im LAN, verwenden Sie sichere Verbindungen wie VPN.

Details zum Thema VPN finden Sie hier und hier.

## **Die Serverseite**

Stellen Sie sicher, dass der zu veröffentlichende Terminalserver ein Secure NAT Client ist. Der Terminalserver ist dann ein Secure NAT Client, wenn das Default Gateway in den IP-Einstellungen auf das interne Interface des ISA Servers gesetzt ist. Lesen Sie hier mehr über den Secure NAT Client.

Im ersten Schritt müssen Sie den Windows 2003 Server konfigurieren, dass dieser Remotedesktopverbindungen annimmt.

Navigieren Sie dazu zu **START - SYSTEMSTEUERUNG - SYSTEM - REMOTE** und setzen Sie den Haken bei **Benutzern erlauben, eine Remotedesktopverbindung herzustellen.**  Der Administrator Account hat schon per Default Zugriff auf die Remotedesktopverbindung. Fügen Sie die Benutzer mit Remotedesktopzugriff der Gruppe der Remotedesktop-Benutzer hinzu.

ISA Server 2004 – Microsoft Windows 2003 Terminal Server Veröffentlichung - vo... Seite 2 von 7

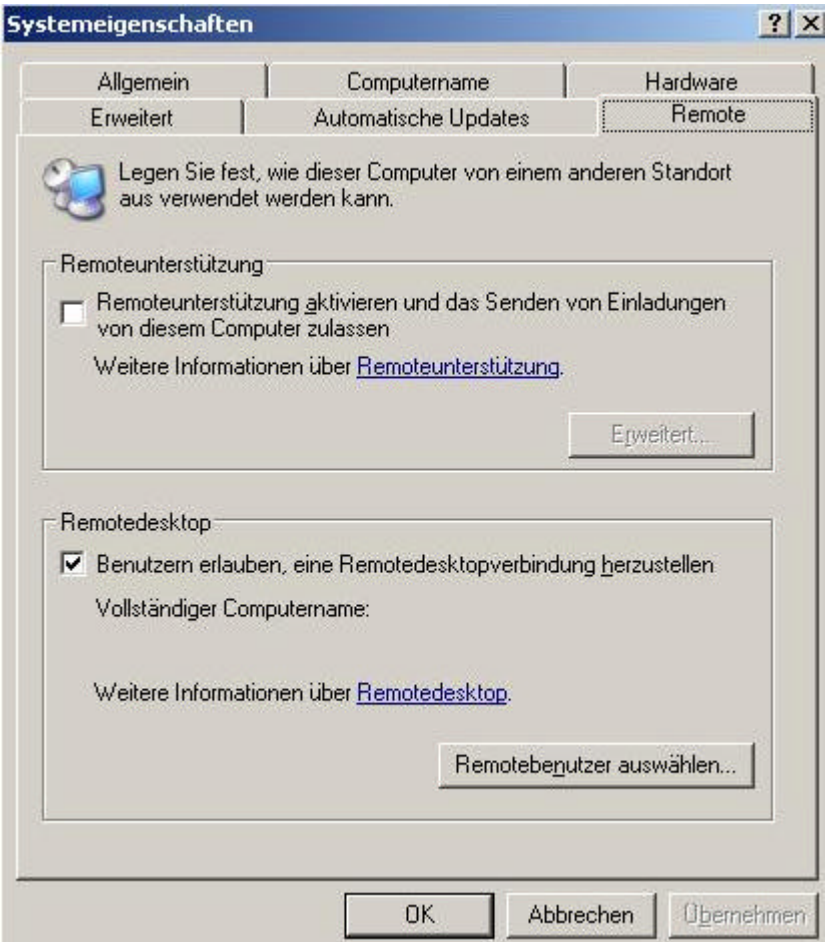

Sie können jetzt die ISA Verwaltungskonsole starten und eine neue **Serververöffentlichungsregel** erstellen.

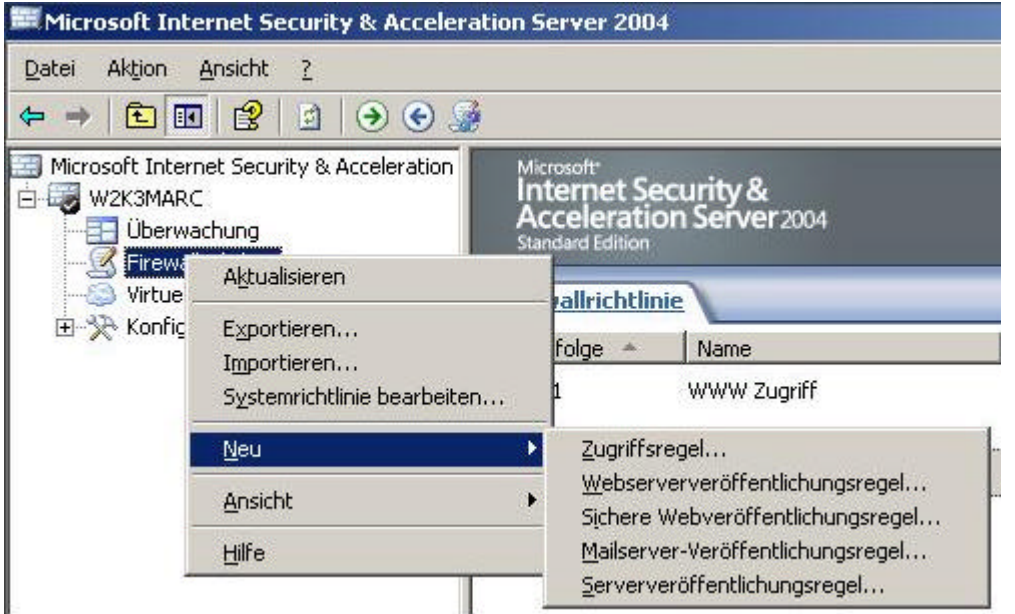

Folgen Sie den Anweisungen des Wizards und vergeben Sie einen Namen für die neue Serververöffentlichungsregel.

ISA Server 2004 – Microsoft Windows 2003 Terminal Server Veröffentlichung - vo... Seite 3 von 7

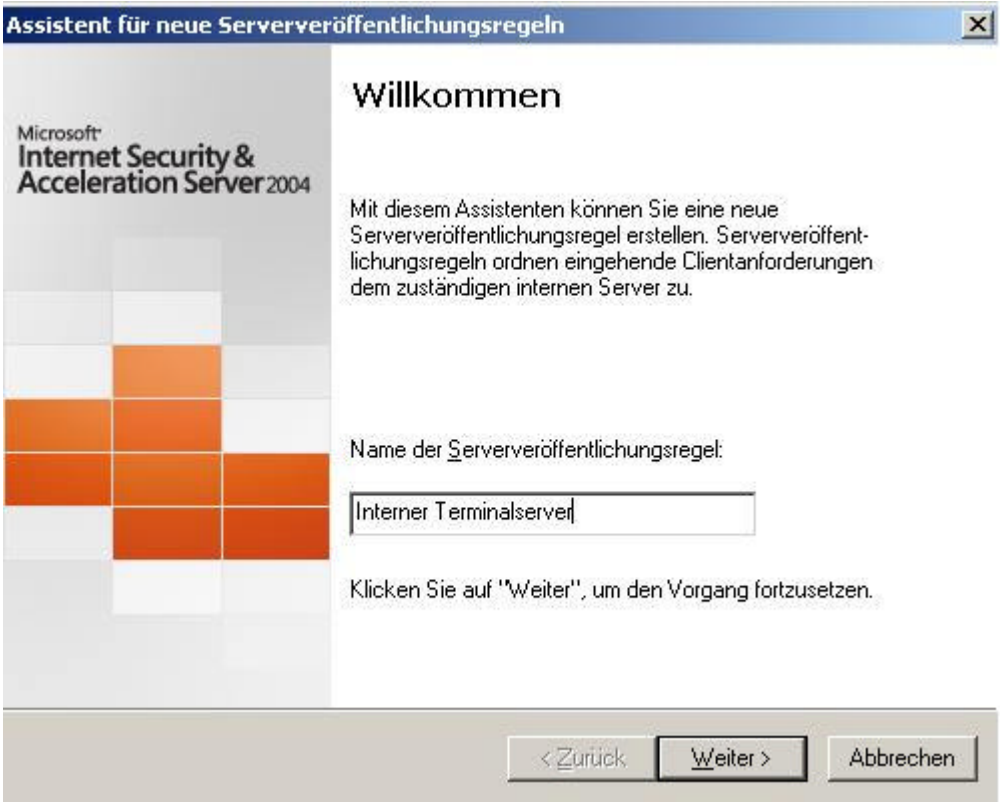

Geben Sie híer die IP-Adresse des internen Terminalservers an, welchen Sie veröffentlichen möchten.

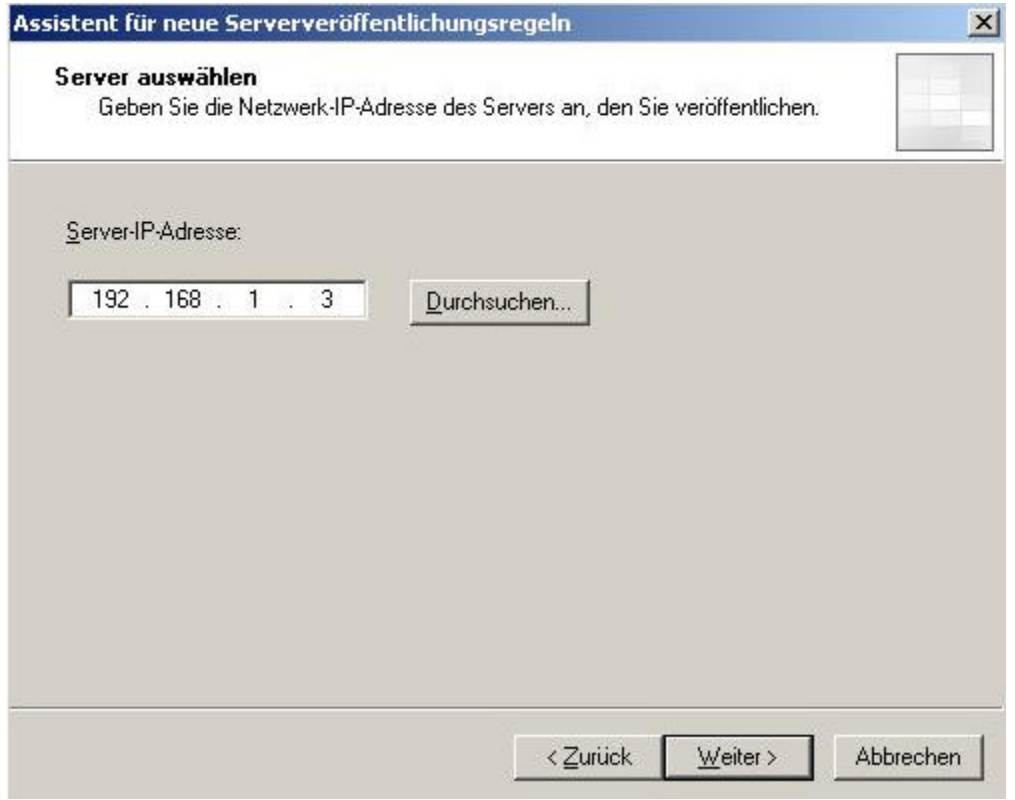

Für die Serververöffentlichung existiert bereits eine Protokolldefinition mit dem Namen **RDP-(Terminaldienste) Server**

ISA Server 2004 – Microsoft Windows 2003 Terminal Server Veröffentlichung - vo... Seite 4 von 7

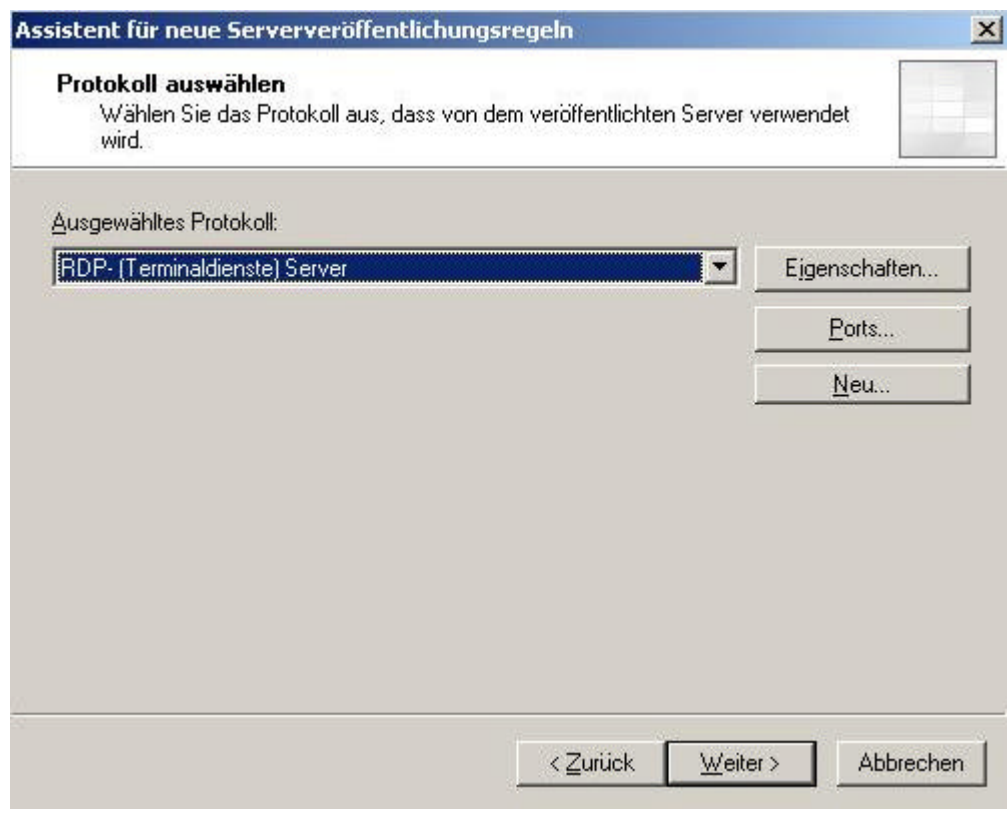

Die Eigenschaften des Protokolls **RDP-(Terminaldienste) Server**

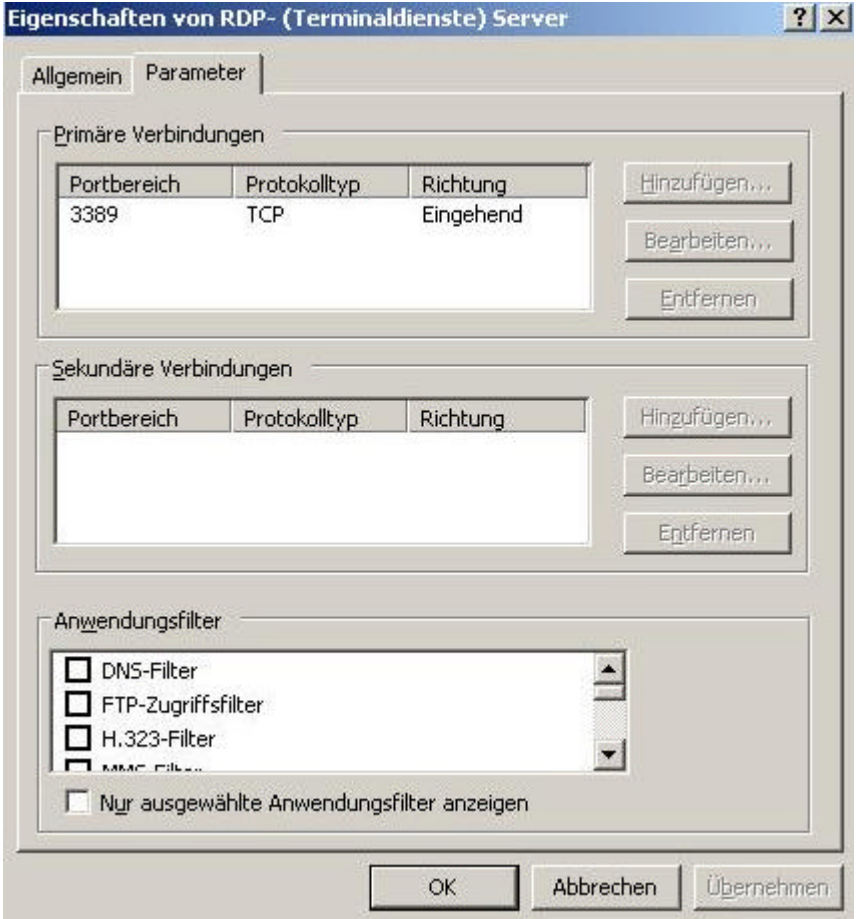

Im folgenden Fenster geben Sie bitte das Netzwerk an, auf welchem der ISA Server Anfragen für den veröffentlichten Server abhört. Wir wählen hier das Netzwerk **EXTERN** aus, weil Anfragen aus dem Internet abgehört werden sollen.

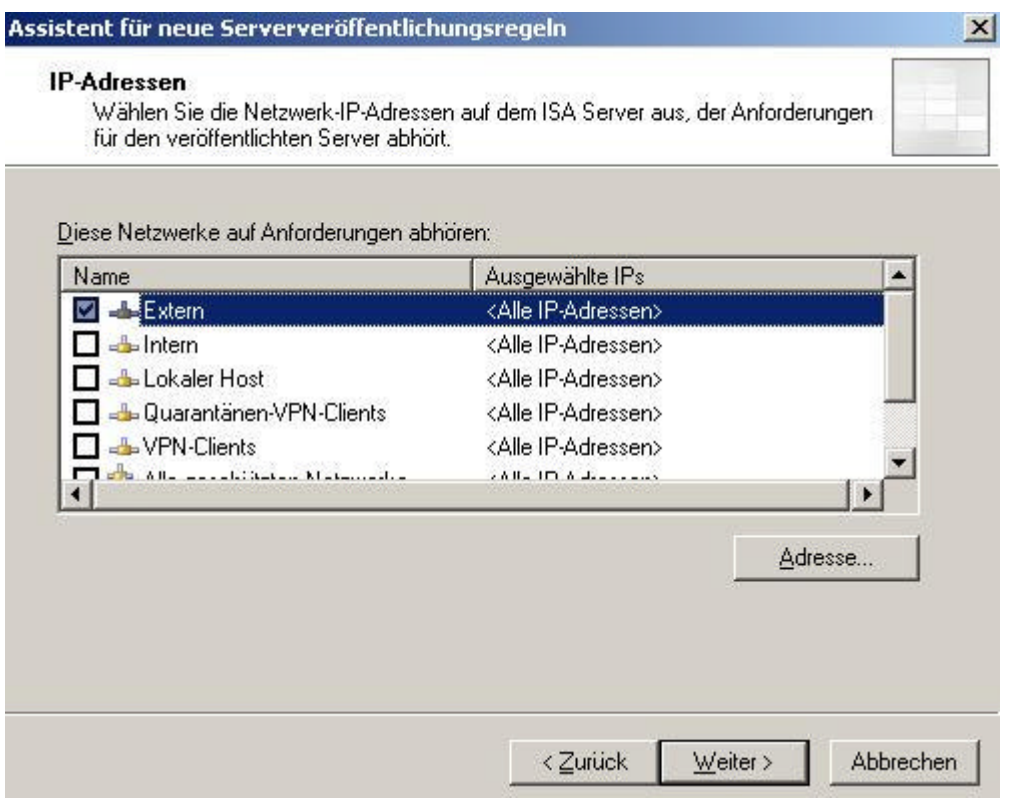

Überprüfen Sie die Einstellungen des Wizard und bestätigen Sie die Einstellungen durch einen Mausklick auf den Button **Fertig stellen**.

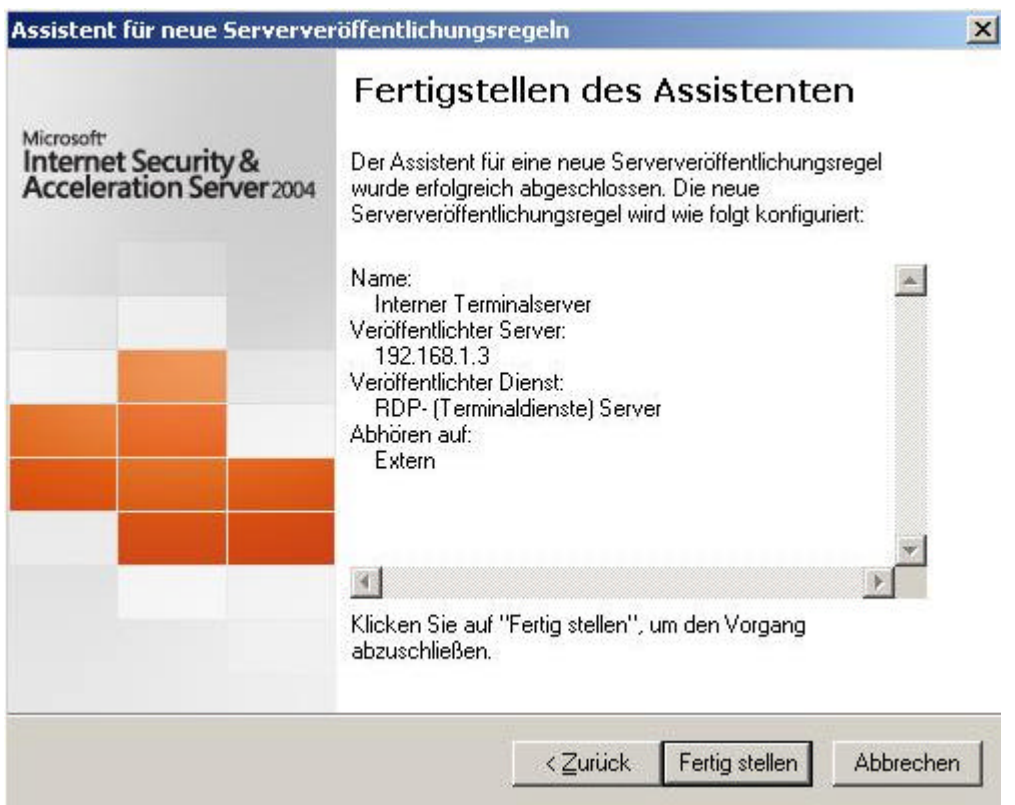

Klicken Sie auf den Button **Übernehmen**, um die neue Konfiguration zu speichern.

ISA Server 2004 – Microsoft Windows 2003 Terminal Server Veröffentlichung - vo... Seite 6 von 7

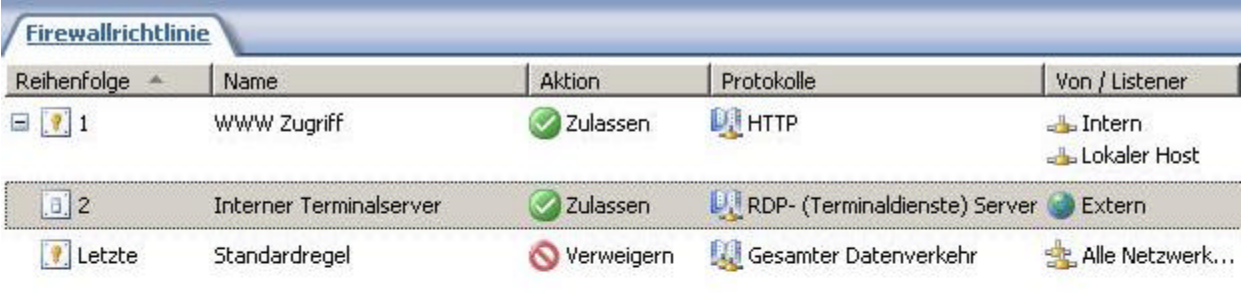

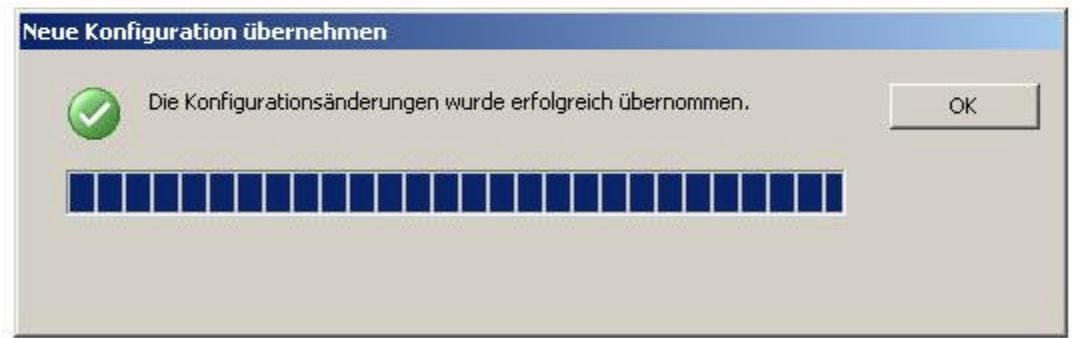

## **Die Client-Seite**

Die ISA Konfiguration ist fertig. Sie können jetzt von einem Client aus dem Internet eine Verbindung mit dem veröffentlichten Terminalserver aufbauen. Verwenden Sie dazu die Remotedesktopverbindung von Windows XP (wie in diesem Beispiel) oder den frei erhältlichen Remotedesktop-Client von Microsoft.

Verwenden Sie keine Standleitung mit einer festen IP-Adresse für den Zugriff auf Ihr Netzwerk, sondern z. B. DSL, müssen Sie im Fenster Computer der Remotedesktopverbindung die aktuelle, vom ISP zugeteilte IP-Adresse angeben oder einen kostenlosen Namensdienst wie Dyndns verwenden.

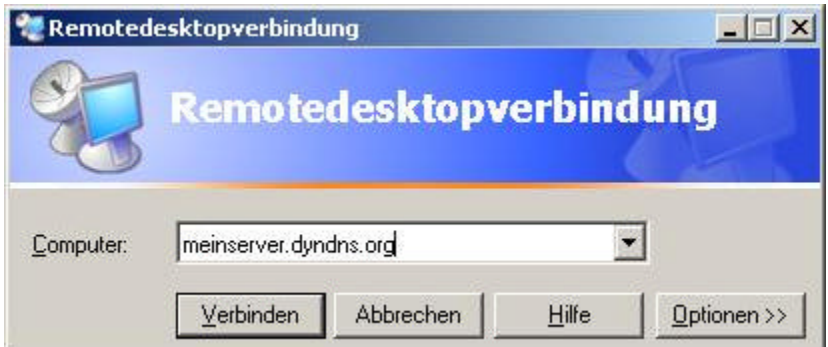

Sie können jetzt komfortabel über die Remotedesktopverbindung in Ihrem internen Netzwerk arbeiten.

ISA Server 2004 – Microsoft Windows 2003 Terminal Server Veröffentlichung - vo... Seite 7 von 7

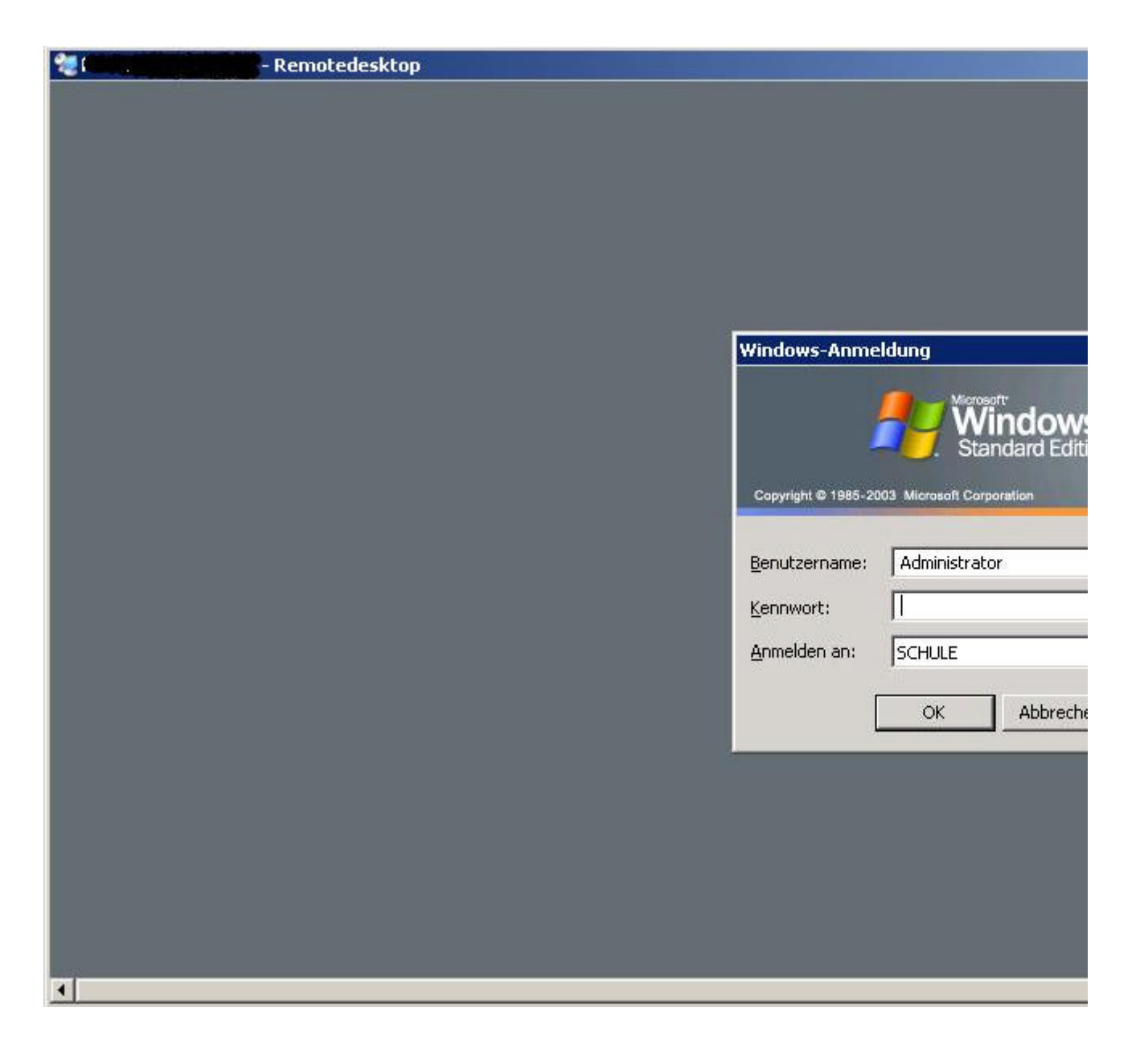

Stand: Mittwoch, 29. Dezember 2004/MG. http://www.it-training-grote.de